### **Table of Contents**

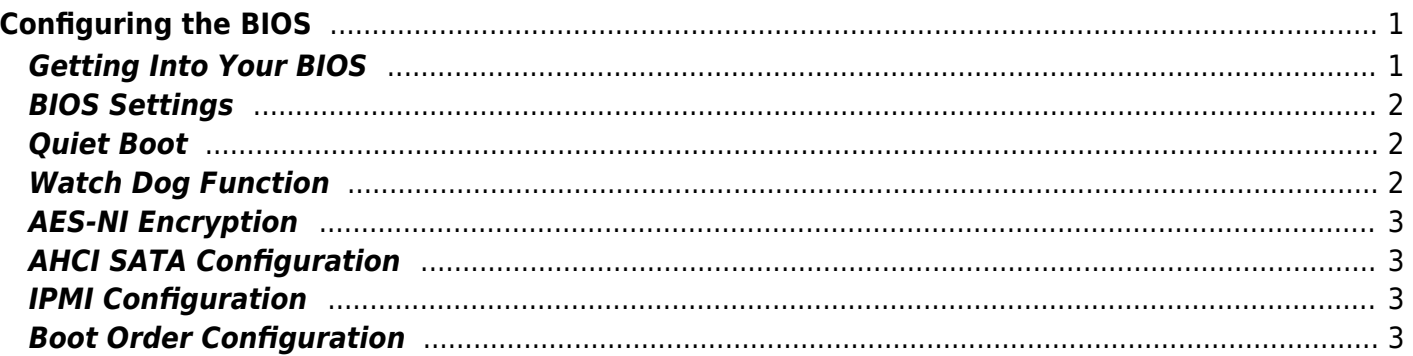

# <span id="page-2-0"></span>**Configuring the BIOS**

We now need to configure the BIOS of the server motherboard.

You can do this via a keyboard and monitor attached to the server or through IPMI as outlined in a previous section.

The settings and screen shots are all taken from a Supermicro X10SRH-CLN4F, but most are applicable to most server motherboards (I would imagine).

### <span id="page-2-1"></span>**Getting Into Your BIOS**

p { margin-bottom: 0.1in; direction: ltr; color: rgb(0, 0, 0); line-height: 120%; }p.western { font-family: "Times New Roman",serif; font-size: 12pt; }p.cjk { font-family: "Times New Roman",serif; font-size: 12pt; }p.ctl { font-family: "Times New Roman",serif; font-size: 12pt; }a:visited { color: rgb(128, 0, 128); }a.western:visited { }a.cjk:visited { }a.ctl:visited { }a:link { color: rgb(0, 0, 255); }

In order to gain access to the motherboard's BIOS the user is required to press a certain key at a certain point in time (usually as the POST messages are displayed).

Consult your motherboard documentation to find out how to gain access to your motherboard's BIOS.

On Fester's motherboard it is done by pressing the "DEL" key at a specific point.

Incidentally, motherboards usually display a screen at some point during the POST process that tells you what key to press, something like this.

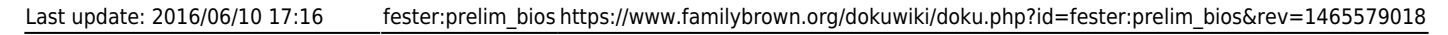

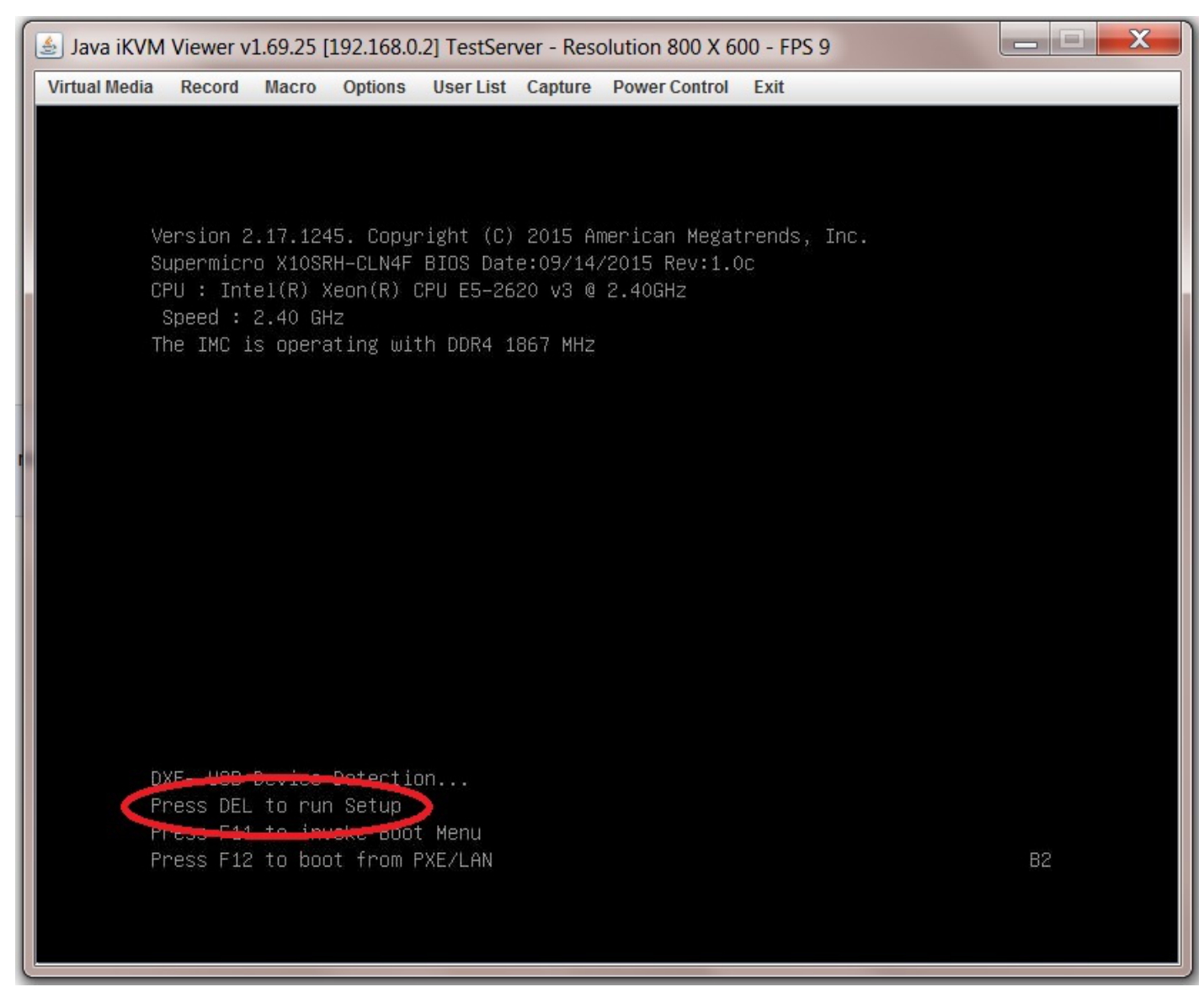

When you have access to the BIOS it's time to configure it.

Most BIOS settings are navigated using the "←→↑↓" keys.

#### <span id="page-3-0"></span>**BIOS Settings**

<span id="page-3-1"></span>**Quiet Boot**

#### <span id="page-3-2"></span>**Watch Dog Function**

## **AES-NI Encryption**

## <span id="page-4-1"></span>**AHCI SATA Configuration**

### <span id="page-4-2"></span>**IPMI Configuration**

### <span id="page-4-3"></span>**Boot Order Configuration**

From: <https://www.familybrown.org/dokuwiki/> - **danb35's Wiki**

Permanent link: **[https://www.familybrown.org/dokuwiki/doku.php?id=fester:prelim\\_bios&rev=1465579018](https://www.familybrown.org/dokuwiki/doku.php?id=fester:prelim_bios&rev=1465579018)**

<span id="page-4-0"></span>Last update: **2016/06/10 17:16**

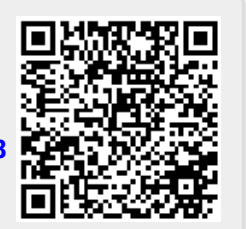